## **Einstellungen: SP 105 E Magic Controller / App LED Hue**

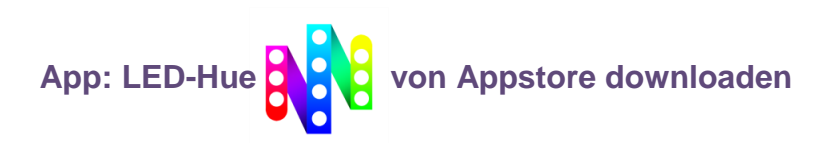

- **Standort** muss eingeschaltet sein!
- Bluetooth einschalten
- Alle Berechtigungen zulassen

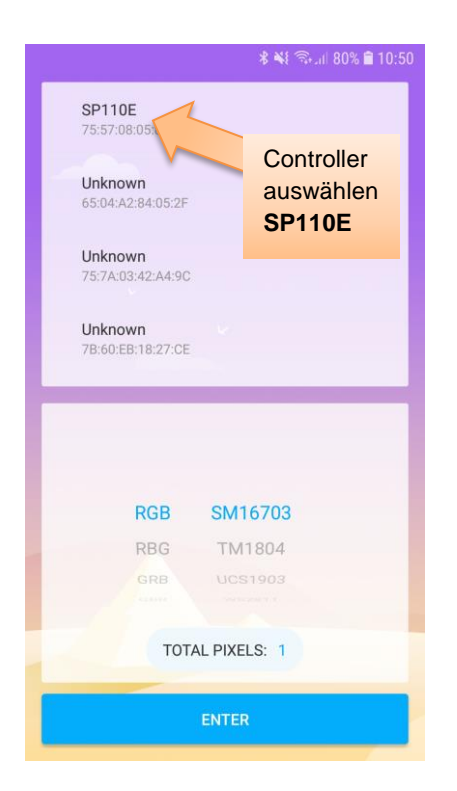

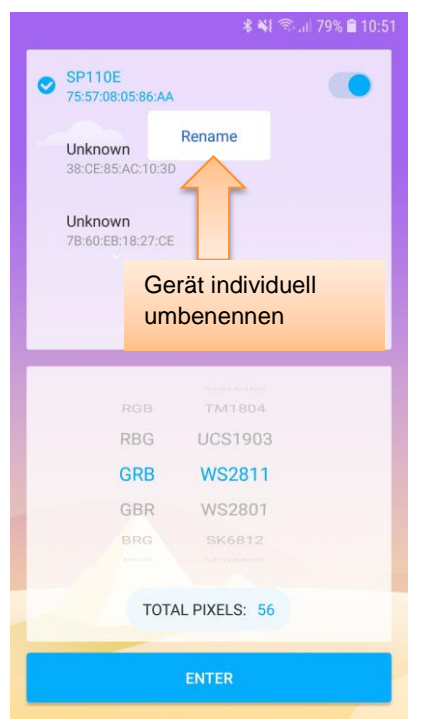

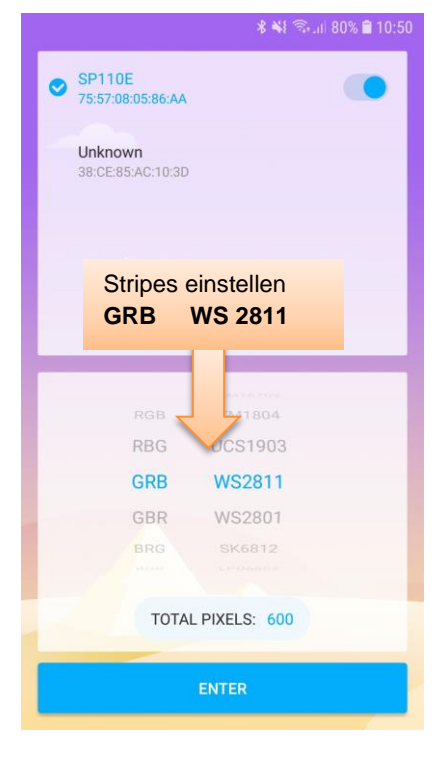

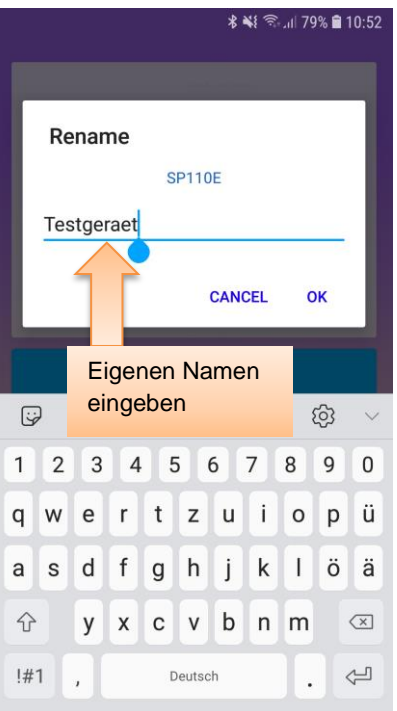

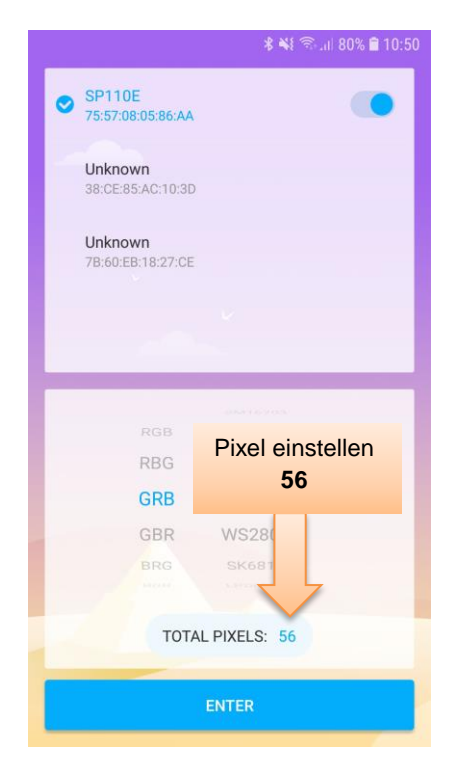

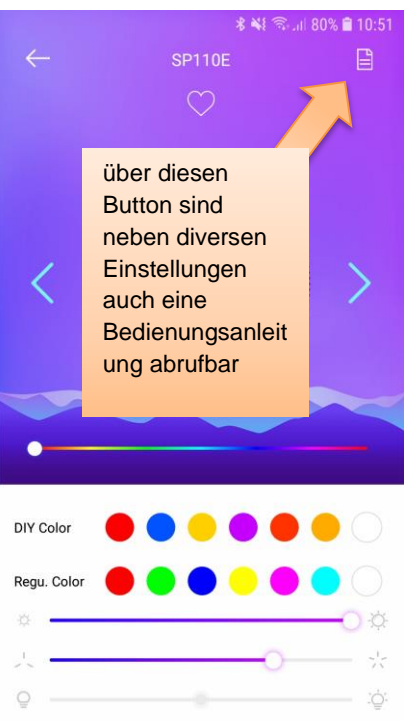

Auf der Einstellungsseite können die Lichtdreiecke oben rechts auch ausgeschaltet werden.

Oder man zieht zum Ausschalten den Netzstecker.

Dann wird die letzte Einstellung gespeichert und beim wiedereinstecken des Steckers abgerufen.

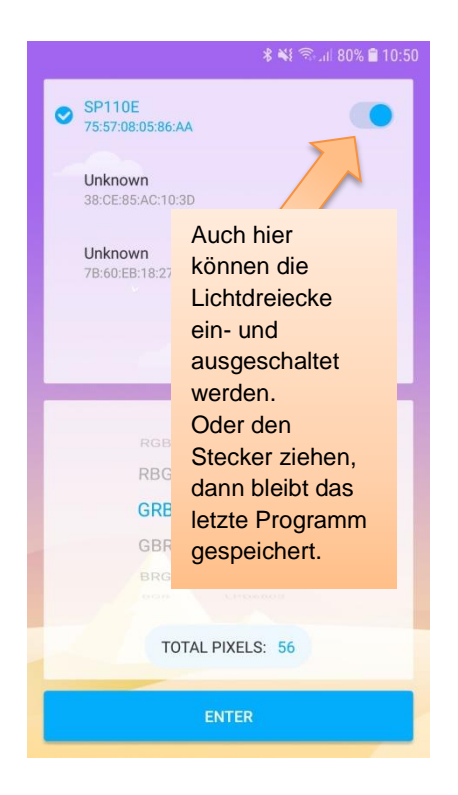

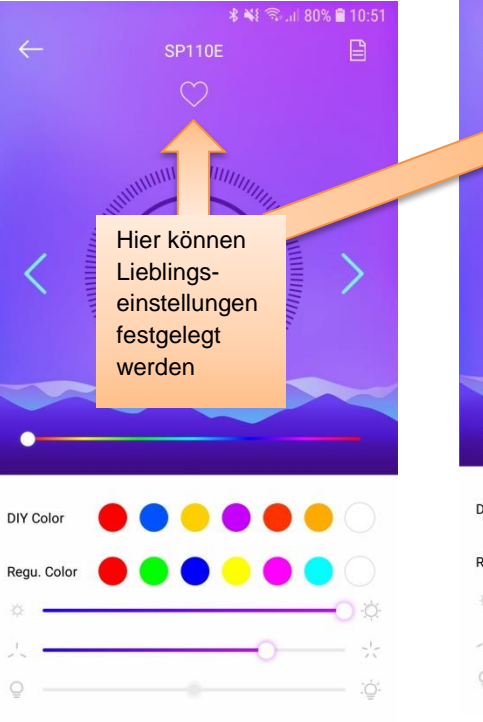

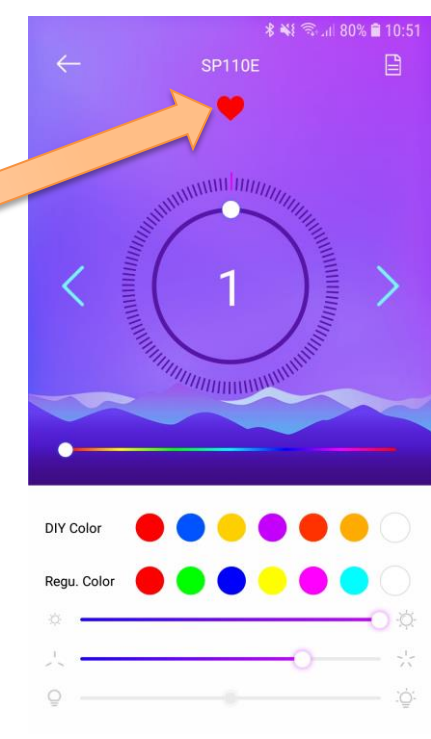

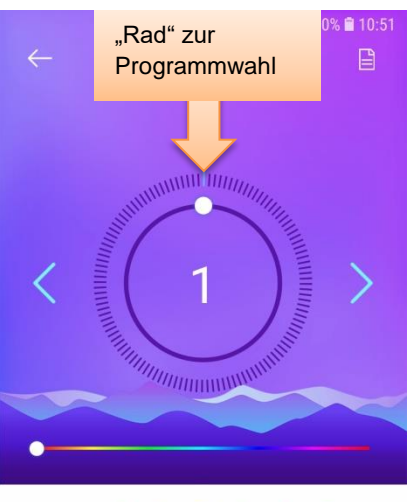

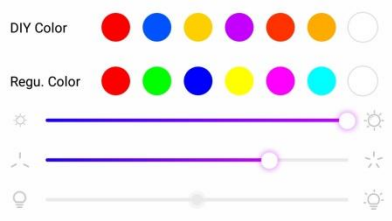

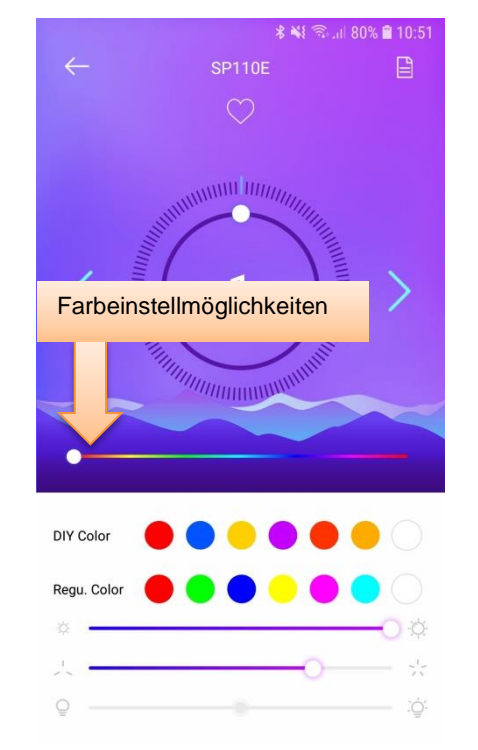

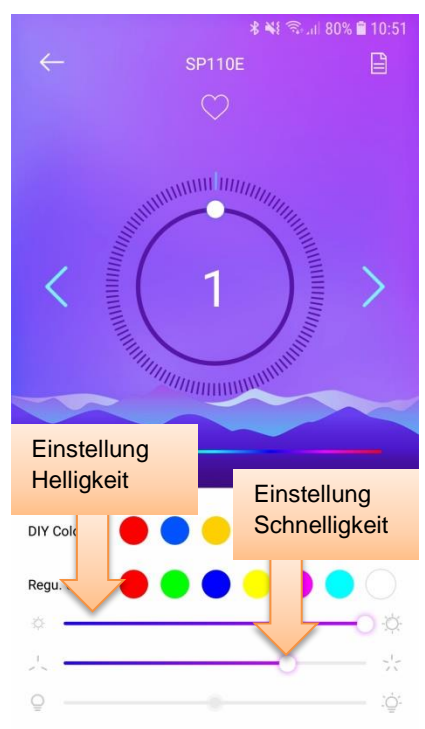